# **MaKey MaKey**

*MaKey MaKey (Make + Key), ist ein Bausatz, der alle nötigen Komponenten enthält, um fast jeden erdenklichen Gegenstand in ein Eingabegerät für deinen Rechner zu verwandeln.*

#### **Auftrag:**

Lies die Kurzanleitung und leg los!

Stecke wie folgt ein:

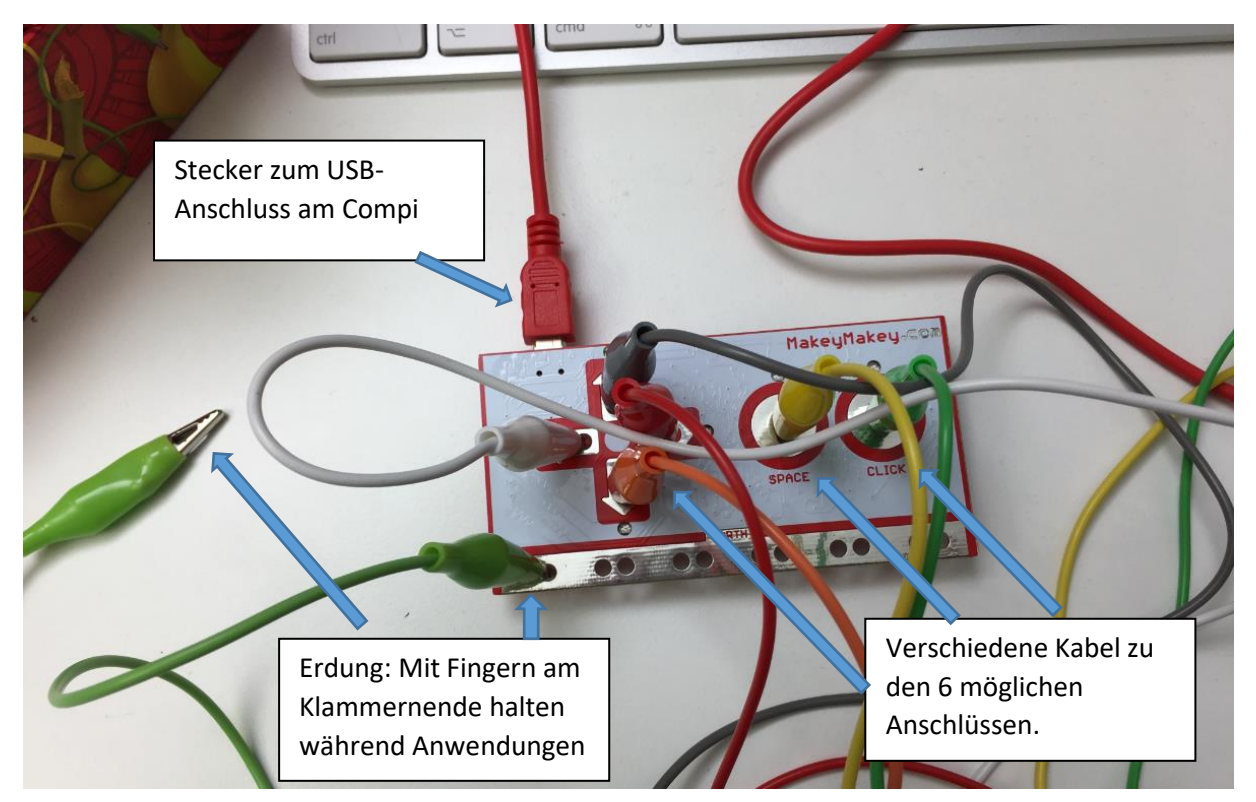

Achte darauf, dass alle Fenster und geschlossen werden, die beim Einstecken evtl. aufgehen.

Nun kannst du an die Enden der Krokodilklammern an einen leitenden Gegenstand anhängen. Dazu eignen sich Früchte, Knetmasse, Metall, Alufolie, Draht, Besteck, Fruchtgummi ... - oder schau mal im Internet nach Ideen...  $\rightarrow$ <http://makeymakey.com/gallery/>

Suche nun hier nach Anwendungen und teste einige aus. Sie sollen dir als Inspiration dienen:<http://makeymakey.com/apps/>

Tipp: Du kannst auch über deine Armbanduhr erden, dann hast du weiterhin alle Finger zur Verfügung.

Mehr Infos:<http://makeymakey.com/how-to/classic/>

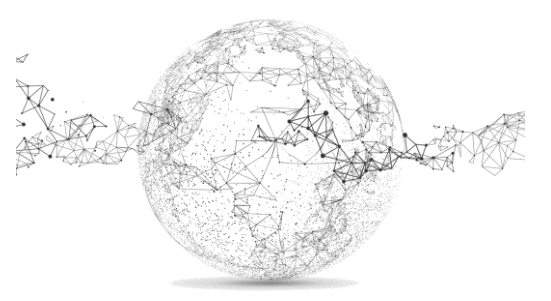

Du kannst auch weitere Anschlüsse auf der Rückseite nutzen, verkabeln und programmieren.

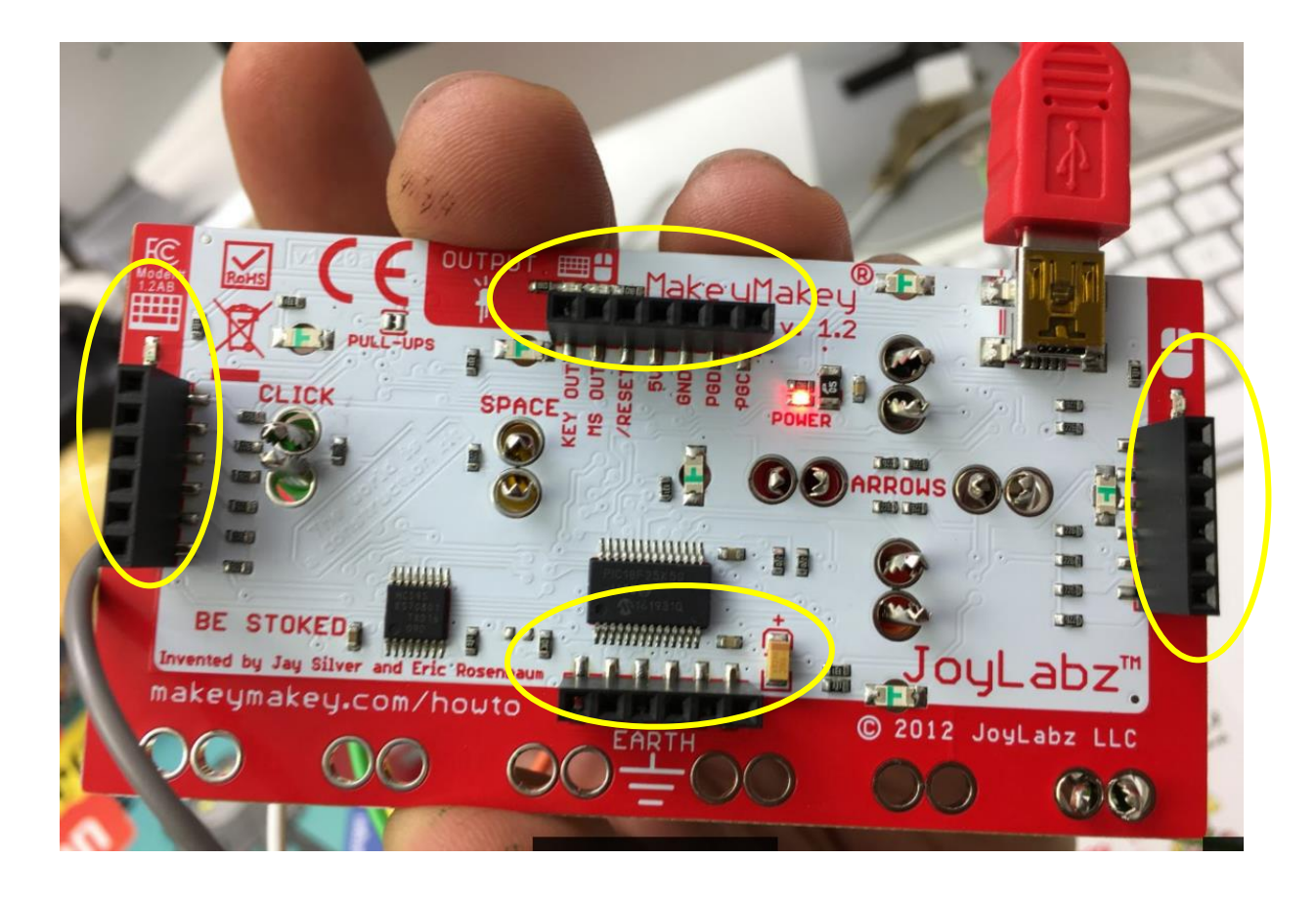

## **Verbindung zu Scratch – Übung 1:**

Schliesse dein MaKey MaKey am PC an und klemme eine Erdung an.

Gehe dann auf<https://scratch.mit.edu/> und klicke auf «Probier es aus» oder erstelle dir gleich einen eigenen Account («Scratcher werden»).

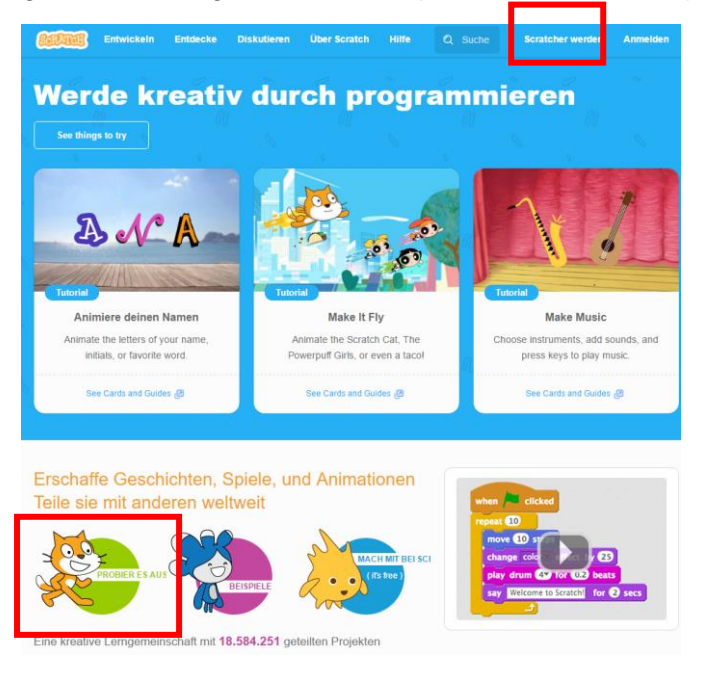

Seite **2** von **3** | © SchulArena.com

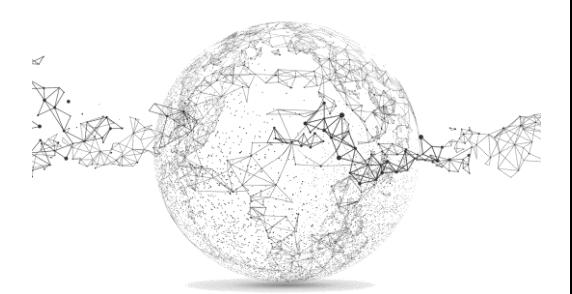

Erstelle dir ein Schlagzeug mit 5 verschiedenen Drums, die über die 4 Pfeiltasten und die Leertaste (Space) angesteuert werden. Wähle auch ein passendes Bühnenbild und ein passendes Objekt (nicht die Katze…).

Entsprechend steckst du dir dann 5 Krokodil-Kabel auf der MaKey MaKey Platine.

Tipp: Bei Scratch brauchst du die Menüs «Klang» und «Ereignisse».

Probleme? → siehe Lösung:<https://scratch.mit.edu/projects/137768329/>

Sei kreativ bei der Verbindung von den Krokodilkabeln zu einem Gegenstand

## **Verbindung zu Scratch – Übung 2:**

Erstelle dir eine Tonleiter (8 Töne), die du mit MaKey steuern respektive auf der du spielen & musizieren kannst.

Dazu brauchst du nebst den 4 Pfeiltasten und der Space-Taste auch noch 3 Drähte, welche du auf der unteren Seite der Platine (W A S D F G) einstecken kannst und mit Krokodilkabeln verbindest.

Wähle selber ein passendes Bühnenbild und 8 Symbole/Figuren, die du mit Tönen belegst.

Tipp: Bei Scratch brauchst du die Menüs «Klang» und «Ereignisse».

Probleme? → siehe Lösung:<https://scratch.mit.edu/projects/137770058/>

Sei kreativ bei der Verbindung von den Krokodilkabeln zu einem Gegenstand

### **Verbindung zu Scratch – Übung 3:**

Kreiere einen Wasser-Chor mit Audio-Ausschnitten von Chorstimmen, die du verbindest wie in den Übungen 2 und 3.

Die folgenden Bilder sollen dich inspirieren und dir einige Ideen liefern. Mehr Hilfe gibt es nicht dafür ein Video:

Download (zip) der Chortöne: auf unserer Webseite (MIA/Informatik/make-IT/MaKey MaKey)

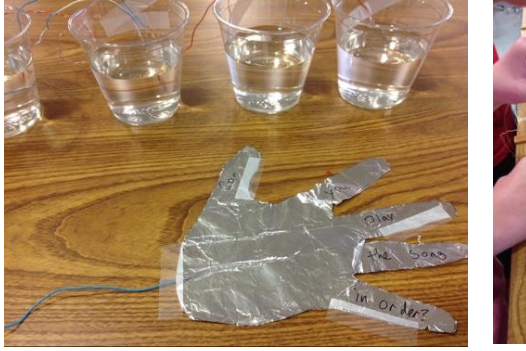

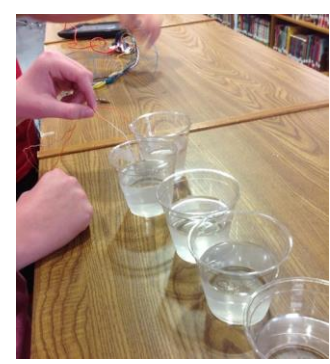

Erdung Wasser mit Drähten

Beispiel:<https://scratch.mit.edu/projects/137791061/>

Video: https://www.youtube.com/watch?v=u9OfojGVCjo&feature=youtu